# **README.WRI File**

# **Microsoft® Windows NT™ Resource Kit Release Notes**

Copyright © Microsoft Corp. 1993

This document contains important information that is not included in the online Help or the printed documents that are part of the Windows NT Resource Kit. In particular, this document contains information about setting up the Resource Kit utilities that is not available in other information sources.

# **Using Write to View This Document**

If you enlarge the Write window to its maximum size, this document will be easier to read. To do so, click the Maximize button in the upper-right corner of the window. Or open the Control menu in the upper-left corner of the Write window (press ALT+SPACEBAR), and then choose the Maximize command.

To move through the document, press PAGE UP or PAGE DOWN or click the arrows at the top and bottom of the scroll bar along the right side of the Write window.

To print the document, choose the Print command from the File menu.

For Help on using Write, press F1.

To read other online documents, choose the Open command from the File menu.

# **Contents**

This document contains additional information on the following topics:

## **1.0 Compact Disc Setup for the Resource Kit Software**

### **2.0 Additional Setup for Some Resource Guide Utilities**

- 2.1 AppleTalk Protocol / Services for Macintosh Administrator Tools Setup
- 2.2 Computer Profile Setup
- 2.3 FloppyLock Service Setup
- 2.4 FTP Server Performance Counters Setup
- 2.5 Net2Com Setup
- 2.6 NTDetect Setup
- 2.7 Animated Cursor Schemes Setup
- 2.8 DPML for Digital Alpha AXP
- **3.0 User Notes**
- **4.0 Other Online Documents**
- **5.0 File List for the Windows NT Resource Guide Utilities**

# **1.0 Compact Disc Setup for the Resource Kit Software**

The Resource Kit compact disc contains a README.WRI file in the root directory along with appropriate install programs (INSTALL.EXE or SETUP.EXE) in the following subdirectories:

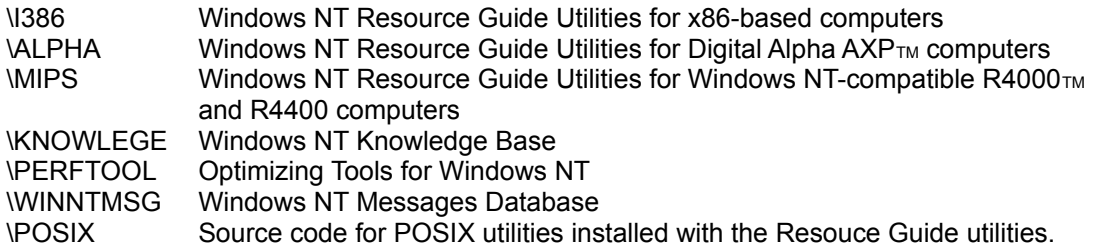

**Important:** You must use the proper Setup programs to install the Resource Kit software. It is recommended that you log on to a user account that is a member of the Administrators group before starting Setup. This will ensure that utilities that you install are

easily available to other users of your computer. Also notice that many of the utilities will not work unless you are logged on as a member of the Administrators group.

### **To set up the Windows NT Resource Guide Utilities from CD-ROM:**

- 1. Start Windows NT and insert the Windows NT Resource Kit compact disc in the CD-ROM drive.
- 2. In Program Manager, choose Run from the File menu.
- 3. For an x86-based computer, in the Run dialog box, type *cd\_driveletter:***\i386\install** and choose the OK button.

 For a RISC-based computer, in the Run dialog box, type *cd\_driveletter:***\mips\install** and choose the OK button.

 For an Alpha AXP computer, in the Run dialog box, type *cd\_driveletter:***\alpha\install** and choose the OK button.

4. Follow the instructions on screen to complete Setup.

Setup creates a Resource Kit Tools program group with icons for all Windows-based utilities, and also adds the \RESKIT directory (or the directory name you choose for installing the utilities) to the System environment path. For more information about these utilities, choose the Resource Kit Tools Help icon in the Resource Kit program group (RKTOOLS.HLP).

Because there is no option for a minimum installation, there must be enough space on your hard disk to install all the utilities using INSTALL.EXE. Or you can copy individual files from the directory on the Resource Kit CD-ROM. For a list of individual files, see Section 5.0, "File List for the Windows NT Resource Guide Utilities," later in this chapter. To ensure that you have all the files required for a specific tool, see its topic in RKTOOLS.HLP.

#### **To use the Windows NT Knowledge Base from CD-ROM:**

In File Manager, switch to the \KNOWLEGE directory on the Resource Kit compact disc, and double-click the NTKBHELP.HLP filename.

There is no setup program for the Windows NT Knowledge Base. You can run Knowledge Base from Program Manager by first creating a directory in File Manager, copying the two files from the compact disc to that directory, and then dragging the Help file from File Manager to any program group.

The Windows NT Knowledge Base is available only on the Windows NT Resource Kit compact disc, not on the Resource Guide floppy disks.

#### **To set up the Optimizing Tools for Windows NT from CD-ROM:**

- 1. Start Windows NT and insert the Windows NT Resource Kit compact disc in the CD-ROM drive.
- 2. In Program Manager, choose Run from the File menu.
- 3. In the Run dialog box, type *cd\_driveletter:***\perftool\install** and choose the OK button.
- 4. Follow the instructions on screen to complete Setup.

For more information about these optimizing utilities, see the README.WRI file in the  $\setminus$ PERFTOOL directory on the Resource Kit compact disc. See also *Microsoft Windows NT Resource Kit, Volume 3: Optimizing Windows NT.*

#### **To set up the Windows NT Messages Database from CD-ROM:**

- 1. Start Windows NT. If you want to share the Messages database with other users, be sure to log on as the Administrator before installing the database.
- 2. Insert the Windows NT Resource Kit compact disc in the CD-ROM drive.
- 3. In Program Manager, choose Run from the File menu.
- 4. In the Run dialog box, type *cd\_driveletter:*\WINNTMSG\SETUP and choose the OK button.
- 5. Follow the instructions on screen to complete Setup.

 If you want to share the Messages database with other users, specify a path to a network server when Setup asks where you want to install it. When it asks if you want to join an existing workgroup, choose No unless you have already set one up on the network. You can use the Change WorkGroup icon to do that later.

Setup creates a program group in Program Manager for the Windows NT Messages database and related files. For more information, see *Microsoft Windows NT Resource Kit, Volume 2: Windows NT Messages.* See also the README.WRI file in the \WINNTMSG directory on the Resource Kit compact disc, or in the Windows NT Messages program group after installation.

The \POSIX directory contains the C language source code to the POSIX utilities that are shipped with the Windows NT Resource Kit. This source code and the POSIX utility binaries are not supported by Microsoft and have not undergone formal testing. If they do not work correctly and you are a proficient C programmer, you may be able to fix any bugs yourself. Consult the Win32 Software Development Kit for Windows NT for background information on building POSIX programs.

## **To install the POSIX source code:**

\* At the command prompt, type the following lines:

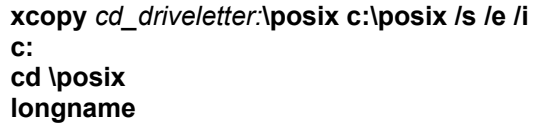

Notice that the partition to which you copy the source code must have the NTFS file system. Also, from the directory to which you copied all the source code, you must run the LONGNAME.BAT file before attempting to compile any of the utilities. This batch file renames many of the files to their correct name, which is often longer than the standard 8.3 filename. If you do not run this batch file, the utilities will not compile correctly.

The following utilities may require code changes to make them work on RISC-based computers: AR.EXE, CC.EXE, DEVSRV.EXE, LD.EXE, MAKE.EXE. For example, CC.EXE invokes "CL386" to compile other programs; on RISC-based computers, you must change the code to invoke the proper compiler.

The following copyright notice applies to both the POSIX utilities provided in binary form as well as the source code on the compact disc.

Copyright (c) 1988, 1989, 1990 The Regents of the University of California. All rights reserved. This code is derived from software contributed to Berkeley by Adam de Boor.

This software and documentation is based in part on BSD Networking Software licensed from the Regents of the University of California, Berkeley. We acknowledge the role of the Computer Systems Research Group and the Electrical Engineering and Computer Sciences Department of the University of California, Berkeley, and the Other Contributors in its development. Redistribution and use in source and binary forms, with or without modification, are permitted provided that the following conditions are met:

- 1. Redistributions of source code must retain the above copyright notice, this list of conditions and the following disclaimer.
- 2. Redistributions in binary form must reproduce the above copyright notice, this list of conditions and the following disclaimer in the documentation and/or other materials provided with the distribution.
- 3. All advertising materials mentioning features or use of this software must display the following acknowledgement: This product includes software developed by the University of California, Berkeley and its contributors.
- 4. Neither the name of the University nor the names of its contributors may be used to endorse or promote products derived from this software without specific prior written permission. THIS SOFTWARE IS PROVIDED BY THE REGENTS AND CONTRIBUTORS ``AS IS'' AND ANY EXPRESS OR IMPLIED WARRANTIES, INCLUDING, BUT NOT LIMITED TO, THE IMPLIED WARRANTIES OF MERCHANTABILITY AND FITNESS FOR A PARTICULAR PURPOSE ARE DISCLAIMED. IN NO EVENT SHALL THE REGENTS OR CONTRIBUTORS BE LIABLE FOR ANY DIRECT, INDIRECT, INCIDENTAL, SPECIAL, EXEMPLARY, OR CONSEQUENTIAL DAMAGES (INCLUDING, BUT NOT LIMITED TO, PROCUREMENT OF SUBSTITUTE GOODS OR SERVICES; LOSS OF USE, DATA, OR PROFITS; OR BUSINESS INTERRUPTION) HOWEVER CAUSED AND ON ANY THEORY OF LIABILITY, WHETHER IN CONTRACT, STRICT LIABILITY, OR TORT (INCLUDING NEGLIGENCE OR OTHERWISE) ARISING IN ANY WAY OUT OF THE USE OF THIS SOFTWARE, EVEN IF ADVISED OF THE POSSIBILITY OF SUCH DAMAGE.

# **2.0 Additional Setup for Some Resource Guide Utilities**

These Resource Guide utilities require separate or additional setup besides the steps described in Section 1.0:

- **·** AppleTalk Protocol and Services for Macintosh Administrator Tools
- **·** Computer Profile Setup (setting up multiple x86-based computers)
- **·** FloppyLock Service (restricting access to floppy drives)
- **·** FTP Server Performance Counters (additional information for Performance Monitor)
- **·** Net2Com (modem sharing for network computers)
- **·** NTDetect (hardware detection information for startup)
- **·** Animated Cursors Schemes (a Control Panel tool for defining cursor schemes)
- **·** DPML for Digital Alpha AXP (high-performance math functions)

The following sections describe these special setup requirements. For more information about each of these utilities, choose the Resource Kit Tools Help icon in the Resource Kit program group.

# **2.1 AppleTalk Protocol / Services for Macintosh Administrator Tools Setup**

You can install the AppleTalk® Protocol and Services for Macintosh® (SFM) Administrator Tools included on the Resource Guide compact disc. Microsoft Windows NT Services for Macintosh is a thoroughly integrated component of Windows NT, making it possible for PC and Apple® Macintosh workstations to share files and printers.

### **To install Services for Macintosh Administrator Tools:**

- 1. Choose the Network icon in Control Panel.
- 2. In the Network Settings dialog box, choose the Add Software button.
- 3. In the Add Network Software dialog box, select Services for Macintosh Administrator Tools from the list, and then choose the Continue button.
- 4. Follow the directions on screen. In the message box that asks you to specify the disks for installation, you must specify the drive and complete path name for the Resource Kit utilities. For CD-ROM, type *driveletter***:\i386**, *driveletter***:\MIPS**, or *driveletter***:\ALPHA** depending on your type of computer. For a network resource, type a drive letter and path (such as Z:\ RESKIT) for an existing connection, or the complete Upath name (such as \\SHARE\UTILITY\ RESKIT).

After you install SFM Administrator Tools, a MacFile menu appears in the File Manager and Server Manager menu bars.

### **To install the AppleTalk Protocol:**

\* Repeat the steps described for installing Services for Macintosh Administrator Tools, selecting AppleTalk Protocol in the Add Network Software dialog box.

For more information about using and removing the AppleTalk Protocol and Services for Macintosh Administrator Tools, see the SFMATALK.SYS topic in RKTOOLS.HLP.

# **2.2 Computer Profile Setup (WINNTP.EXE)**

The utility programs that make up Windows NT Computer Profile Setup (WINNTP.EXE) are used to make a copy (a "computer profile") of an installed Windows NT system on an x86-based computer. Then, for any number of computers that have an identical configuration, this computer profile is loaded and reinstalled on those computers using Computer Profile Setup. Setting up multiple computers with Computer Profile Setup requires three activities:

- **·** Setting up the source computer
- **·** Running UPLODPRF (Upload Profile)
- **·** Setting up the target computer

These steps are described in the topic "WINNTP.EXE: Computer Profile Setup" in RKTOOLS.HLP. See also Chapter 3, "Customizing Windows NT Setup," in the *Microsoft Windows NT Resource Kit, Volume 1: Windows NT Resource Guide* for more details about Computer Profile Setup.

# **2.3 FloppyLock Service Setup**

To use FLOPLOCK.EXE as a service, you must install it after you complete setup for the Windows NT Resource Guide utilities.

## **To install the FloppyLock service:**

\* At the command prompt, type **instsrv** *exe-location*

Where *exe-location* is a fully qualified path and drive letter that specifies a local hard disk that contains FLOPLOCK.EXE. For example:

**instsrv c:\reskit\floplock.exe**

For more information about using and removing the FloppyLock service, see the FLOPLOCK.EXE topic in RKTOOLS.HLP.

# **2.4 FTP Server Performance Counters Setup**

You can install the FTP Server performance counters so that you can use the Windows NT Performance Monitor (PERFMON.EXE) to monitor the activity of the Windows NT FTP Server. Installing the FTP Server performance counters is a separate task after you install the Resource Kit tools.

### **To install the FTP Server performance counters:**

\* Switch to the \RESKIT directory on your hard disk. From the command prompt, run FTPINST.BAT.

**Important:** FTPINST.BAT must be run from the RESKIT subdirectory. Also, TCP/IP and the FTP Server must be installed, and LODCTR.EXE, UNLODCTR.EXE, and REGINI.EXE must be on the system environment path.

For more information about using and removing the FTP Server performance counters, see the FTPCTRS topic in RKTOOLS.HLP.

## **2.5 Net2Com Setup**

Net2Com enables MS-DOS or Microsoft Windows 3.*x* clients to use modems attached to a Windows NT server for outbound modem services. Windows NT clients can also be used, but only via Windows or MS-DOS-based terminal emulation products such as DynaComm from Futuresoft. Installing Net2Com is a separate task from installing the Resource Kit tools.

**Important**: There is a bug in the version of net2set.exe which is included on floppy disk #2 of the Resource Guide utilities. This bug has been fixed in the version of net2set.exe which is on the Resource Kit CD-ROM. You must be logged on as a member of the Administrators group before attempting to install Net2Com.

## **To install Net2Com:**

- 1. Place the Resource Guide compact disc in the drive. Then switch to the directory that contains the utilities -- for example, *driveletter***:\i386** for an *x*86-based computer.
- 2. At the prompt, type **net2set.exe**
- 3. Follow the directions on screen.

The Net2Com setup program installs all the necessary files in the directory you specify (typically, *SystemRoot*\SYSTEM32\NET2COM). For more information about using and removing Net2Com, see the NET2COM.EXE topic in RKTOOLS.HLP.

# **2.6 NTDetect Setup**

The debug version of NTDETECT.COM file is included with the Resource Guide utilities. It replaces the NTDETECT.COM file that is part of the Windows NT system files. The debug version of NTDetect displays system hardware information at startup time for *x*86-based computers. Installing NTDetect is a separate task after you install the Resource Guide utilities.

### **To install the debug version of NTDetect:**

- 1. At the command prompt, switch to the \RESKIT directory where the Resource Guide utilities are installed, and type **installd**
- 2. Shut down and restart the computer to see hardware information during startup.

For more information about using and removing NTDetect, see the NTDETECT.COM topic in RKTOOLS.HLP.

# **2.7 Animated Cursor Schemes Setup**

You can install a Cursors Schemes icon in the Control Panel to replace the Cursors icon included with Windows NT. The new Cursor Schemes icon lets you group cursors into schemes, similar to the color schemes you can create using the Color icon. Over 150 cursors and cursor schemes are included on the Resource Guide compact disc to help you customize your desktop.

### **To install the Cursors Schemes icon in Control Panel:**

- 1. Close Control Panel. (You cannot install SCHEMES.CPL if Control Panel is open.)
- 2. Make the \RESKIT directory the current directory, and then run SCHEMES.BAT.

This batch file installs SCHEMES.CPL in the SystemRoot\SYSTEM32 directory, and renames CURSORS.CPL to CURSORS.OLD so that there can be no conflict between the old and new cursors tools in Control Panel.

For more information about using and removing the Cursor Schemes tool, see the SCHEMES.CPL topic in RKTOOLS.HLP.

## **2.8 DPML for Digital Alpha AXP**

The Digital Portable Math Library (DPML) file is for software developers that want to improve the performance of their math-intensive applications on Digital Alpha AXP computers. The file consists of a set of mathematical and trigonometric functions that are defined in the MATH.H file. These are normally found in the following C run-time libraries: LIBC.LIB, LIBCMT.LIB, and CRTDLL.DLL.

The DPML.LIB library contains high-performance versions of these mathematical and trigonometric functions. The following is a partial list of the functions included:

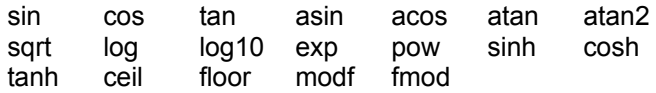

For a complete list of functions, see the MATH.H and FLOAT.H files.

For best results on Digital Alpha AXP systems, applications that call floating-point math functions should link frequently with DPML.LIB. The performance difference achieved by using DPML.LIB versus the standard C run-time libraries is dramatic in many cases. Some functions execute up to five times faster

To use the functions in DPML.LIB, arrange the link order of your libraries such that DPML.LIB appears before the standard C run-time libraries. Relinking is necessary, but recompilation is not.

# **3.0 User Notes**

- **·** You can use the SHARED32.INI file installed with the Resource Guide utilities as a template for customizing Microsoft Mail and Microsoft Schedule+, as described in Chapters 8 and 9 of the *Microsoft Windows NT Resource Kit, Volume 1: Windows NT Resource Guide*.
- **·** Refer to the OS2API.TXT file installed with the Resource Guide utilities for a list of which OS/2 APIs are supported under the first release of Windows NT and which are not supported. You can use any text editor to read this file.
- **·** The version of diruse.exe which is on the Resource Guide floppy disks has a bug in which alerts are not generated in some circumstances when the /a option is given. This bug has been fixed in diruse.exe which is on the Resource Kit CD-ROM.
- **·** The version of dumpel.exe which is on the Resource Guide floppy disks has a bug which prevents it from displaying the event log correctly in all cases. The following error is displayed "An unexpected error forces the termination of DumpEl". This bug has been fixed in dumpel.exe which is on the Resource Kit CD-ROM.
- **·** The **net use** command connects a workstation to a shared resource or disconnects a workstation from a shared resource. You can use the **net use** command to connect to network resources by using the undocumented **\*** switch. The syntax of the command is:

## **NET USE** [*devicename*] [*\\computername\sharename* [*password* | \* ]]

The *devicename* parameter assigns a name to connect to the resource or specifies the device to be disconnected. There are two kinds of devicenames: disk drives (D: through Z:) and printers (LPT1 through LPT3). If a star [\*] is used for the drive letter to assign the sharename, Windows NT will select the next available drive letter to assign the connection to. For example:

### **NET USE \* \\COMPUTER\SHARE**

 If the C:, D:, F:, H: and J: drives are already used, then \\COMPUTER\SHARE would be connected to E: automatically. Notice that the "\*" option only works for assigning drive letters to connections. Printer connections are not supported using the star option.

# **4.0 Other Online Documents**

The following table describes other online documents that contain important information about files available with the Windows NT Resource Kit.

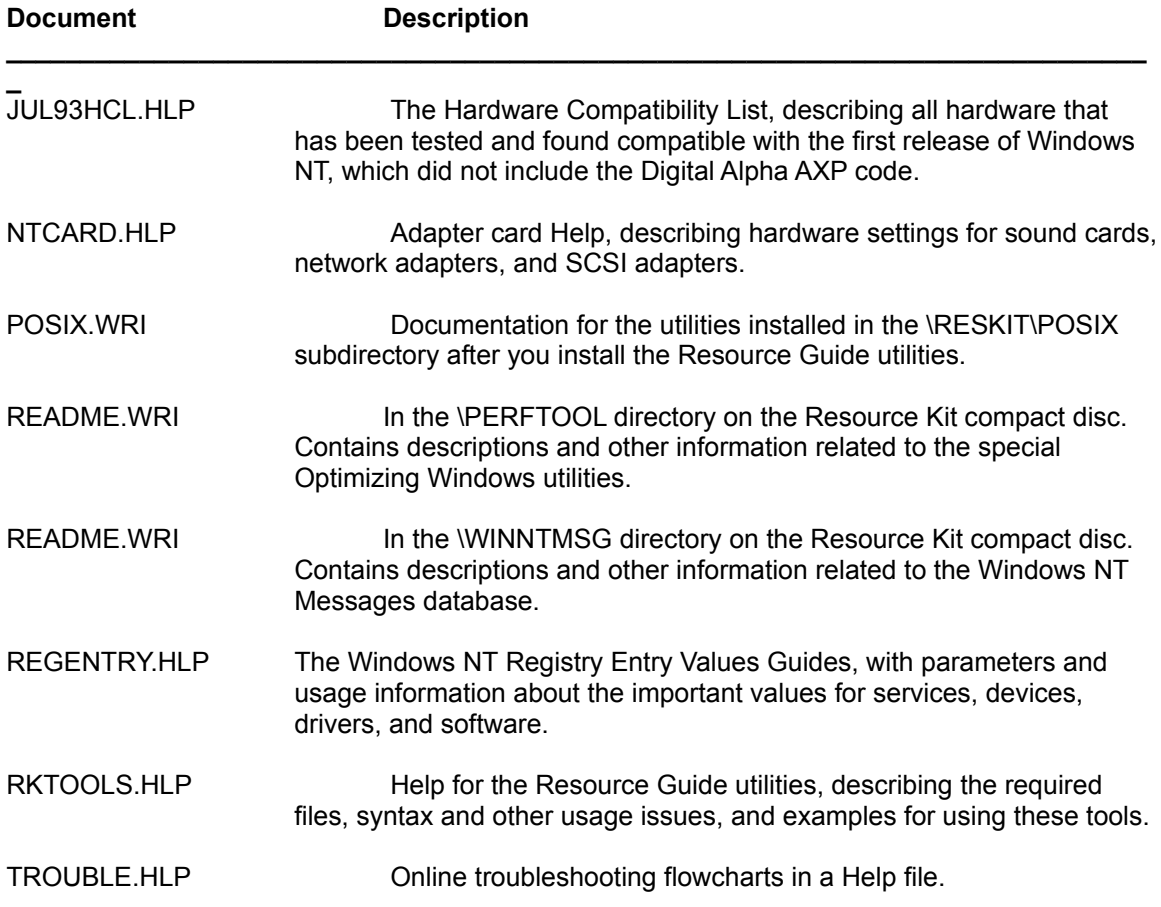

# **5.0 File List for the Windows NT Resource Guide Utilities**

The following files are on the Windows NT Resource Guide compact disc in either the \I386, \ MIPS, or \ALPHA directory.

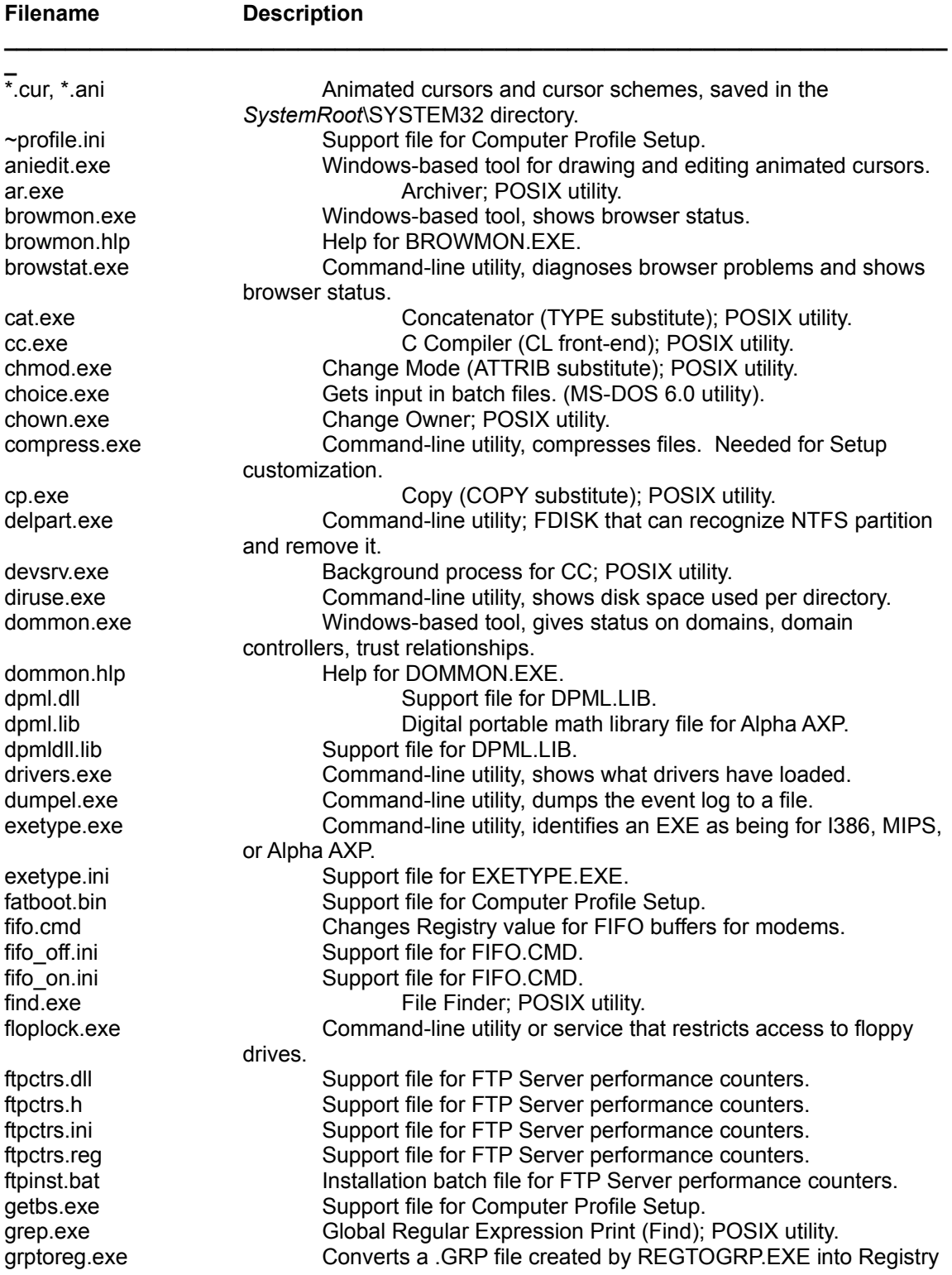

entries.

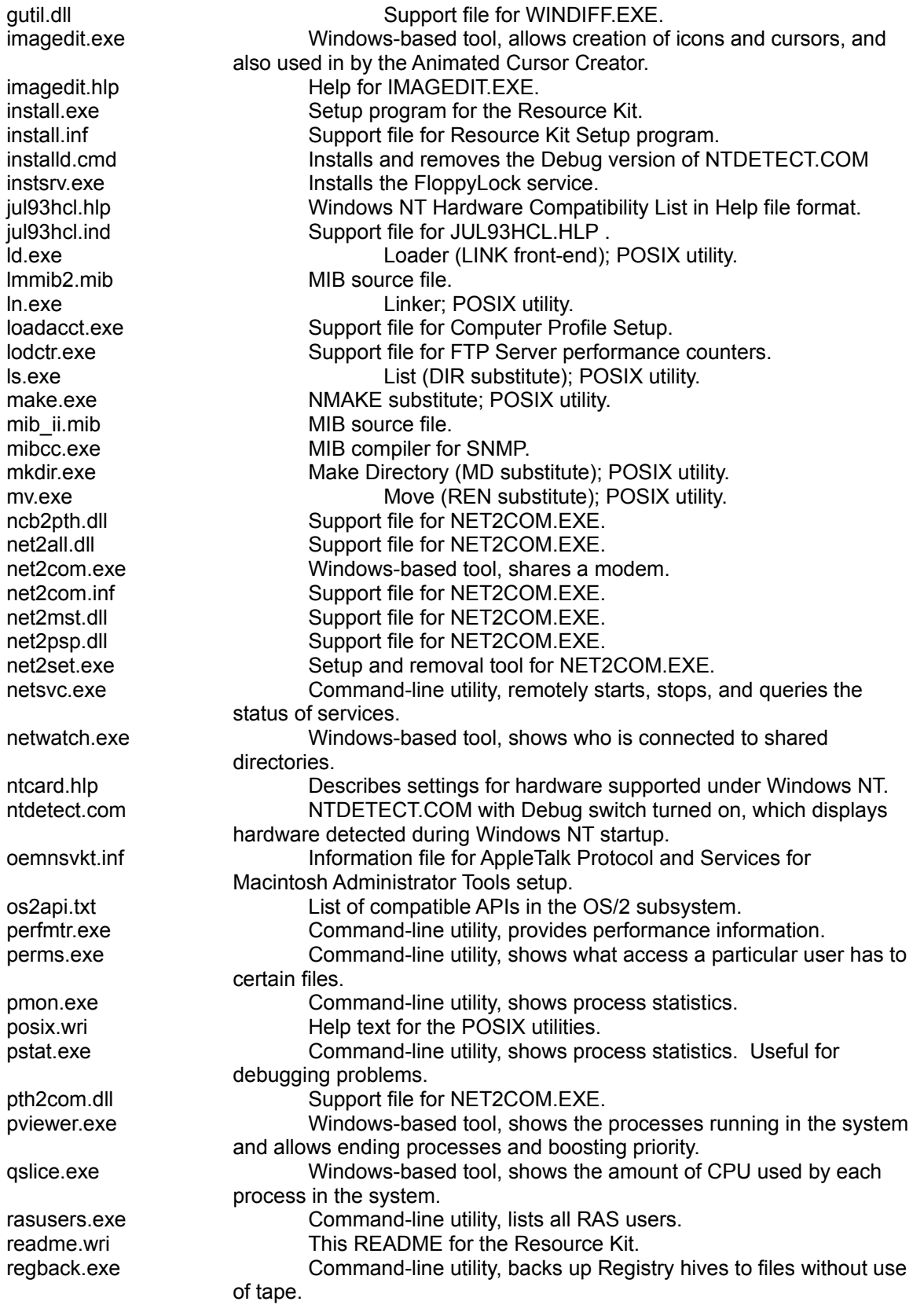

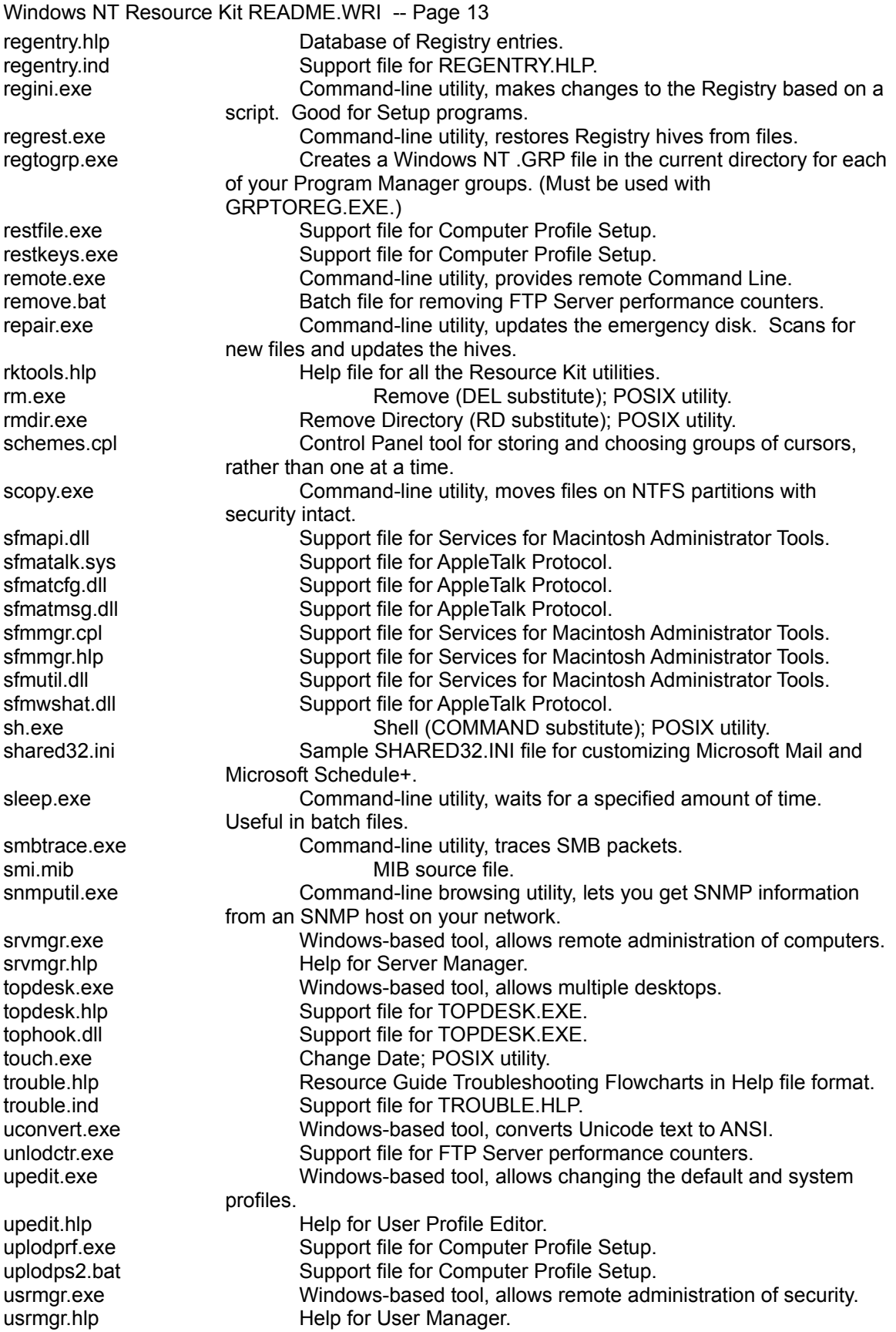

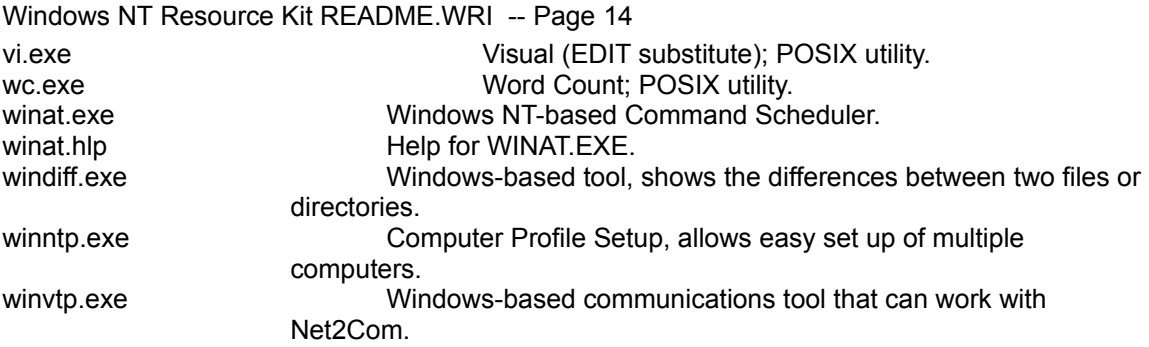

# **Animated Cursor Files**

The animated cursor files are those with .ANI and .CUR file extensions.

### **To copy cursor files to your hard disk:**

\* Insert the Windows NT Resource Kit compact disc in the CD-ROM drive and type: **expand -r** *cd\_driveletter***:\I386\\*.an\_** *%systemroot%***\system32** or **expand -r** *cd\_driveletter***:\MIPS\\*.an\_** *%systemroot%***\system32** or **expand -r** *cd\_driveletter***:\ALPHA\\*.an\_** *%systemroot%***\system32** 

and then type:

**expand -r** *cd\_driveletter***:\I386\\*.cu\_** *%systemroot%***\system32** or **expand -r** *cd\_driveletter***:\MIPS\\*.cu\_** *%systemroot%***\system32** or **expand -r** *cd\_driveletter***:\ALPHA\\*.cu\_** *%systemroot%***\system32**